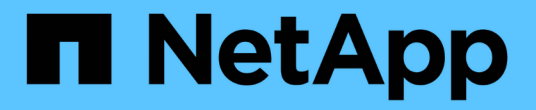

## 配置策略 SnapManager for Hyper-V

NetApp October 04, 2023

This PDF was generated from https://docs.netapp.com/zh-cn/snapmanager-hyper-v/referencerequirements-for-adding-policies-to-a-dataset.html on October 04, 2023. Always check docs.netapp.com for the latest.

# 目录

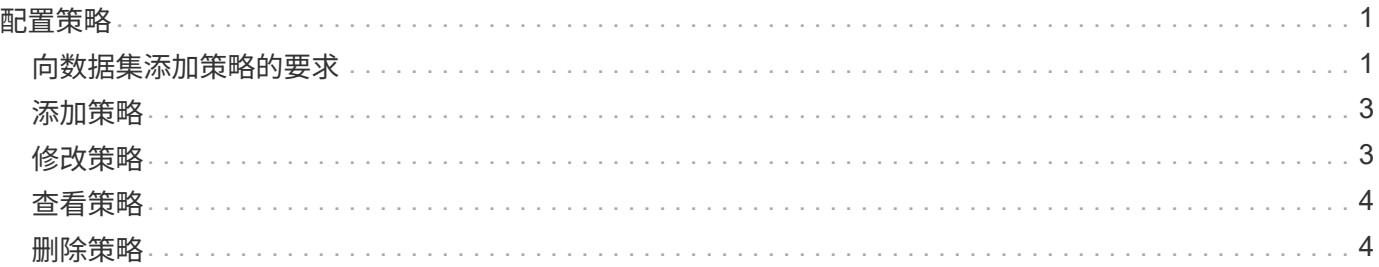

# <span id="page-2-0"></span>配置策略

您可以添加、修改或删除与数据集关联的策略、以便保护数据。

### <span id="page-2-1"></span>向数据集添加策略的要求

如果要将策略应用于数据集以实现备份或还原功能、则必须满足特定要求。您可以向同一 数据集添加多个保留、计划和复制策略。

策略名称和问题描述

策略名称和问题描述 、限制为以下字符:

- a到z
- A到Z
- 0到9
- \_(下划线)
- -(连字符)

备份保留限制

删除每小时、每天、每周或每月备份副本之前、您必须确定要保留的最短时间。

 $(i)$ 保留类型为"`无限制`"的备份不会删除。

您可以根据时间或指定数量保留备份。例如、您可以保留10个最新备份、也可以删除15天之前的备份。

如果您的系统似乎保留了旧备份、则应检查保留策略。共享Snapshot副本的所有要备份的对象都必须满足保留 策略的备份删除标准、才能触发Snapshot副本的删除。

计划的备份作业名称

您必须为计划的备份作业分配一个名称。

计划备份的权限

您必须具有适当的凭据才能计划数据集备份。

同时计划备份的可能数据集的数量

如果同一虚拟机属于不同的数据集、则不应同时计划对包含同一虚拟机的多个数据集进行备份。如果发生这种情 况、其中一个备份操作将失败。在任何给定时间、主机上只能执行一个备份操作。

### 计划备份的类型

您可以执行应用程序一致的备份或崩溃状态一致的备份。

#### 备份选项

您必须选择是否要在备份完成后更新SnapMirror目标位置。

只有在已配置SnapMirror且数据集中包含虚拟机的LUN属于源SnapMirror卷时、更新才会成功。

SnapManager for Hyper-V的默认行为是、如果一个或多个虚拟机无法联机备份、备份将失败。如果虚拟机处于 已保存状态或已关闭、则无法执行联机备份。在某些情况下、虚拟机处于已保存状态或已关闭以进行维护、但备 份仍需要继续、即使无法进行联机备份也是如此。为此、您可以使用允许保存状态备份的策略将处于已保存状态 的虚拟机移动或关闭到其他数据集。

您还可以选中允许已保存状态的虚拟机备份复选框、以使适用于Hyper-V的SnapManager 能够在已保存状态下 备份虚拟机。如果选择此选项、则在Hyper-V VSS写入程序以已保存状态备份虚拟机或对虚拟机执行脱机备份 时、适用于Hyper-V的SnapManager 不会使备份失败。执行已保存状态或脱机备份可能会导致发生原因 停机。

通过"分配应用程序一致的备份`d`"功能、可以在从备份节点创建的一个硬件Snapshot副本中使配对集群节点上 运行的多个VM保持一致。在Windows故障转移集群中的多个节点上运行CSV 2.0 Windows卷的所有VM均支持 此功能。要使用此功能、请选择`Application-consistent` backup type、然后选中\*启用分布式备份\*复选框。

#### **SnapMirror**备份中的二级存储

通过这些选项、您可以接受适用于SnapMirror关系中定义的二级存储的选项。在此处、您可以选择\*备份后更 新SnapMirror\*。在存储标签选项窗格下、您可以选择\*备份后更新SnapVault \*。如果选择\*备份后更新SnapVault \*、则必须从下拉菜单中选择存储标签或输入自定义标签。

#### 备份脚本

您必须确定是否要在备份之前或之后运行可选备份脚本。

除非指定特定服务器、否则这些脚本将在所有数据集成员主机上运行。

备份脚本在数据集中的每个节点上运行。您可以设置数据集策略以指定要运行脚本的主机的名称。系统会在要备 份的虚拟机运行的集群中的每个节点上处理此策略。

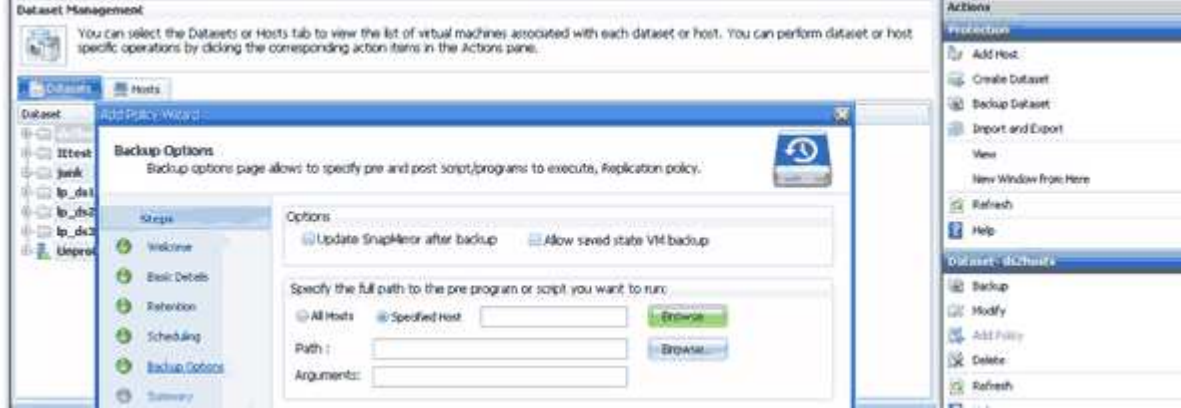

您可以在备份后处理脚本的参数中使用以下环境变量:

- \$VMSnapshot\*:指定通过此备份在存储系统上创建的Snapshot副本的名称。在以7-模式运行的ONTAP 环 境中执行应用程序一致的备份时、这是第二个(备份) Snapshot副本的名称。第一个名称与第二个名称相同、 但不带\_backup后缀。
- \$SnapInfoName\*:指定SnapInfo目录名称中使用的时间戳。
- \$SnapInfoSnapshot\*:指定在存储系统上创建的SnapInfo Snapshot副本的名称。SnapManager for Hyper-V 会在数据集备份操作结束时为SnapInfo LUN创建Snapshot副本。

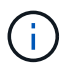

仅专用虚拟机支持\*\$SnapInfoSnapshot\*变量。

• 相关信息 \*

["Microsoft TechNet](http://technet.microsoft.com/library/cc753637(WS.10).aspx)[:](http://technet.microsoft.com/library/cc753637(WS.10).aspx) [Hyper-V"](http://technet.microsoft.com/library/cc753637(WS.10).aspx)

["](http://docs.netapp.com/ontap-9/topic/com.netapp.doc.exp-buvault/home.html)[《](http://docs.netapp.com/ontap-9/topic/com.netapp.doc.exp-buvault/home.html)[使用](http://docs.netapp.com/ontap-9/topic/com.netapp.doc.exp-buvault/home.html) [SnapVault](http://docs.netapp.com/ontap-9/topic/com.netapp.doc.exp-buvault/home.html) [备份](http://docs.netapp.com/ontap-9/topic/com.netapp.doc.exp-buvault/home.html) [ONTAP 9](http://docs.netapp.com/ontap-9/topic/com.netapp.doc.exp-buvault/home.html) [卷](http://docs.netapp.com/ontap-9/topic/com.netapp.doc.exp-buvault/home.html)[快速](http://docs.netapp.com/ontap-9/topic/com.netapp.doc.exp-buvault/home.html)[指](http://docs.netapp.com/ontap-9/topic/com.netapp.doc.exp-buvault/home.html)[南》](http://docs.netapp.com/ontap-9/topic/com.netapp.doc.exp-buvault/home.html)["](http://docs.netapp.com/ontap-9/topic/com.netapp.doc.exp-buvault/home.html)

### <span id="page-4-0"></span>添加策略

您可以向数据集添加保留、计划和复制策略以及脚本、以便保护数据。

您需要的内容

您必须具有以下信息:

- 策略名称和说明
- 保留信息
- 计划信息
- 备份选项信息
- 备份脚本信息

#### 步骤

- 1. 在导航窗格中、单击菜单:Protection[Datasets ]。
- 2. 选择要添加策略的数据集。
- 3. 从操作窗格中、单击\*添加策略\*。

此时将显示创建策略向导。

4. 完成向导中的步骤、为数据集创建保护策略。

## <span id="page-4-1"></span>修改策略

您可以使用修改策略向导修改用于保护数据集的策略。

#### 步骤

- 1. 在导航窗格中、单击菜单:Protection[Datasets ]。
- 2. 选择包含要修改的策略的数据集。
- 3. 选择要修改的策略。
- 4. 从操作窗格中、单击\*修改策略\*。

此时将显示修改策略向导。

5. 完成向导中的步骤以修改数据集的保护策略。

## <span id="page-5-0"></span>查看策略

您可以查看与特定数据集关联的策略详细信息。

步骤

- 1. 在导航窗格中、单击菜单:Protection[Datasets ]。
- 2. 选择包含要查看的策略的数据集。
- 3. 从策略窗格中、选择要查看其详细信息的特定策略。

有关此策略的信息将显示在详细信息窗格中。

### <span id="page-5-1"></span>删除策略

您可以从数据集中删除不再需要的策略。

步骤

- 1. 在导航窗格中、单击菜单:Protection[Datasets ]。
- 2. 选择包含要删除的策略的数据集。
- 3. 从策略窗格中、选择要删除的特定策略。
- 4. 在操作窗格中、单击\*删除\*并单击\*确定\*以删除此策略。

删除此策略还会从属于数据集的所有主机中删除已计划的作业。

#### 版权信息

版权所有 © 2023 NetApp, Inc.。保留所有权利。中国印刷。未经版权所有者事先书面许可,本文档中受版权保 护的任何部分不得以任何形式或通过任何手段(图片、电子或机械方式,包括影印、录音、录像或存储在电子检 索系统中)进行复制。

从受版权保护的 NetApp 资料派生的软件受以下许可和免责声明的约束:

本软件由 NetApp 按"原样"提供,不含任何明示或暗示担保,包括但不限于适销性以及针对特定用途的适用性的 隐含担保,特此声明不承担任何责任。在任何情况下,对于因使用本软件而以任何方式造成的任何直接性、间接 性、偶然性、特殊性、惩罚性或后果性损失(包括但不限于购买替代商品或服务;使用、数据或利润方面的损失 ;或者业务中断),无论原因如何以及基于何种责任理论,无论出于合同、严格责任或侵权行为(包括疏忽或其 他行为),NetApp 均不承担责任,即使已被告知存在上述损失的可能性。

NetApp 保留在不另行通知的情况下随时对本文档所述的任何产品进行更改的权利。除非 NetApp 以书面形式明 确同意,否则 NetApp 不承担因使用本文档所述产品而产生的任何责任或义务。使用或购买本产品不表示获得 NetApp 的任何专利权、商标权或任何其他知识产权许可。

本手册中描述的产品可能受一项或多项美国专利、外国专利或正在申请的专利的保护。

有限权利说明:政府使用、复制或公开本文档受 DFARS 252.227-7013 (2014 年 2 月)和 FAR 52.227-19 (2007 年 12 月)中"技术数据权利 — 非商用"条款第 (b)(3) 条规定的限制条件的约束。

本文档中所含数据与商业产品和/或商业服务(定义见 FAR 2.101)相关,属于 NetApp, Inc. 的专有信息。根据 本协议提供的所有 NetApp 技术数据和计算机软件具有商业性质,并完全由私人出资开发。 美国政府对这些数 据的使用权具有非排他性、全球性、受限且不可撤销的许可,该许可既不可转让,也不可再许可,但仅限在与交 付数据所依据的美国政府合同有关且受合同支持的情况下使用。除本文档规定的情形外,未经 NetApp, Inc. 事先 书面批准,不得使用、披露、复制、修改、操作或显示这些数据。美国政府对国防部的授权仅限于 DFARS 的第 252.227-7015(b)(2014 年 2 月)条款中明确的权利。

商标信息

NetApp、NetApp 标识和 <http://www.netapp.com/TM> 上所列的商标是 NetApp, Inc. 的商标。其他公司和产品名 称可能是其各自所有者的商标。